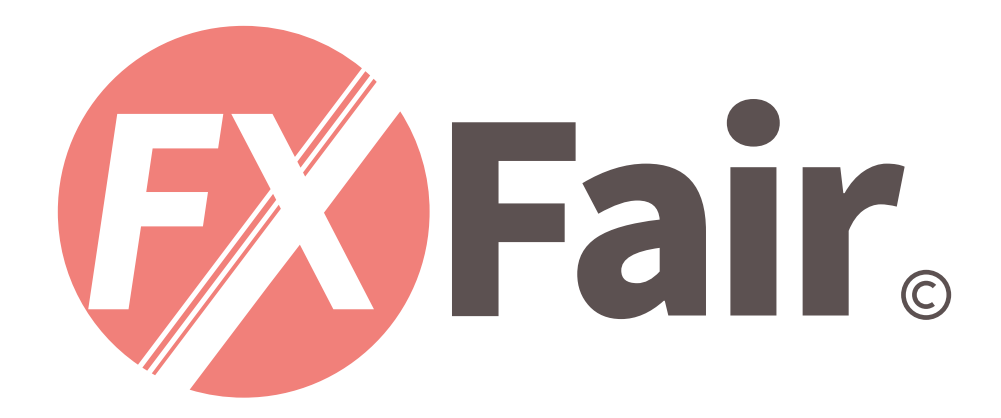

#### MT4 for Android 総合マニュアル

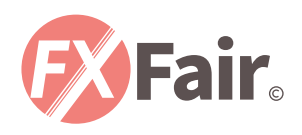

# THE INDEX

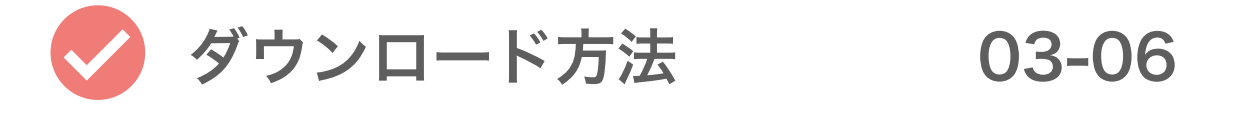

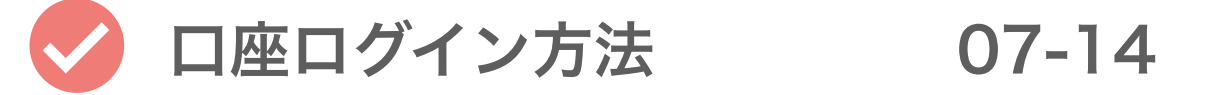

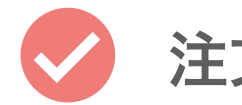

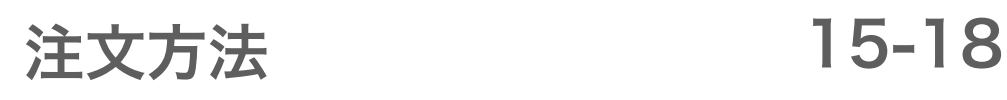

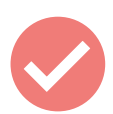

注文決済方法

19-24

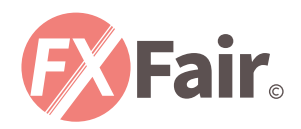

# ダウンロード方法

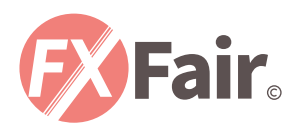

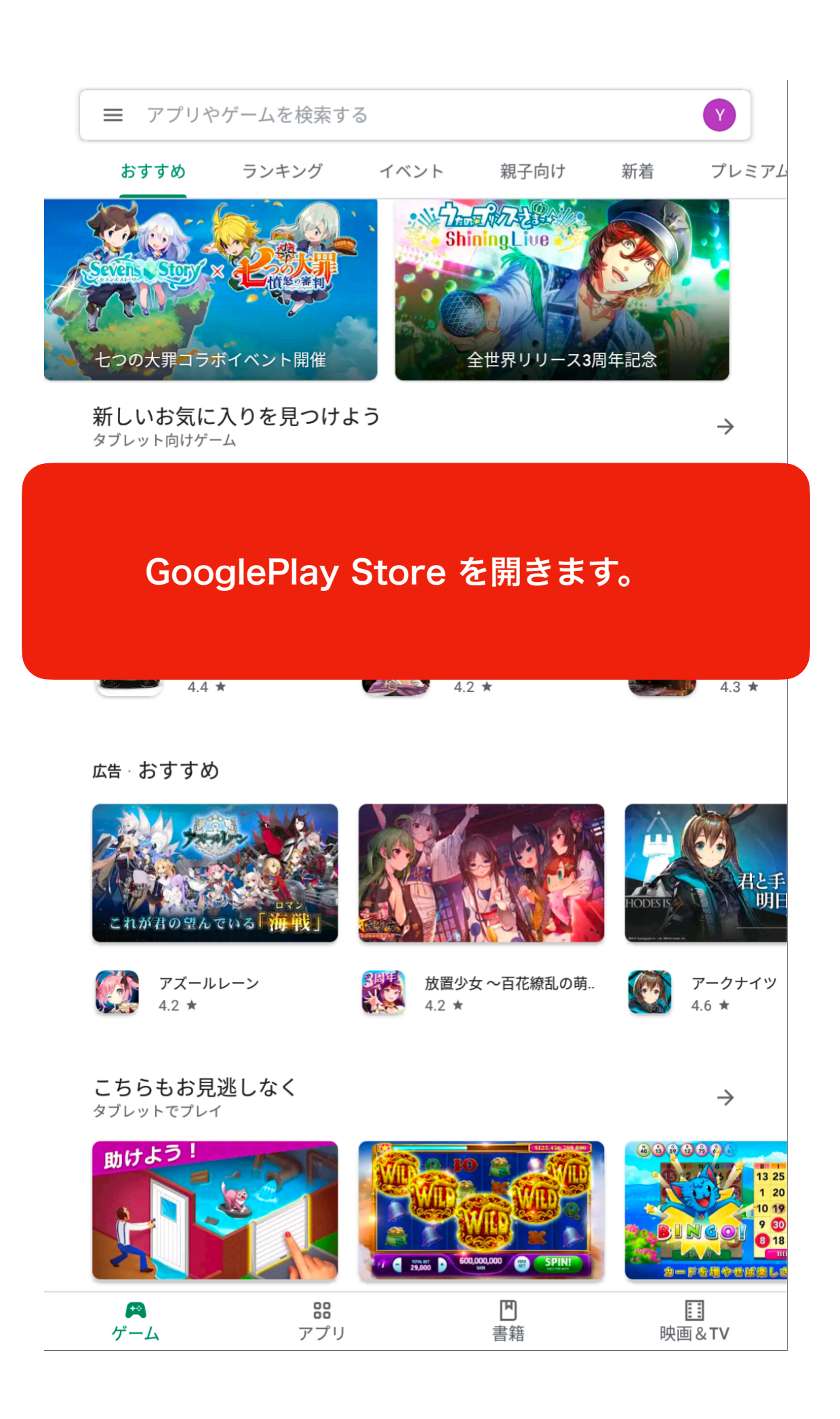

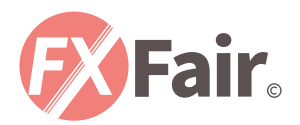

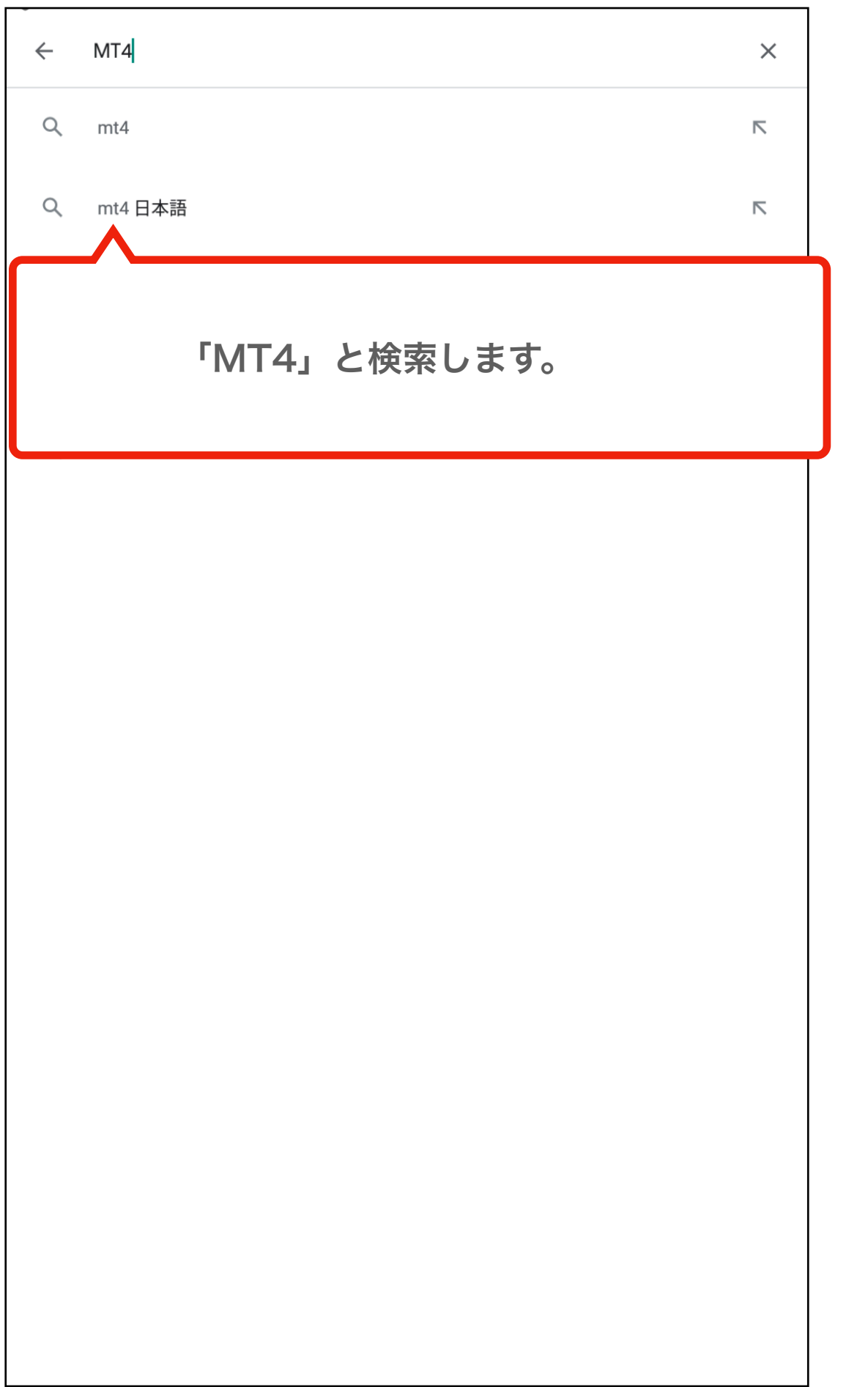

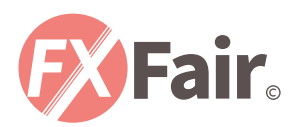

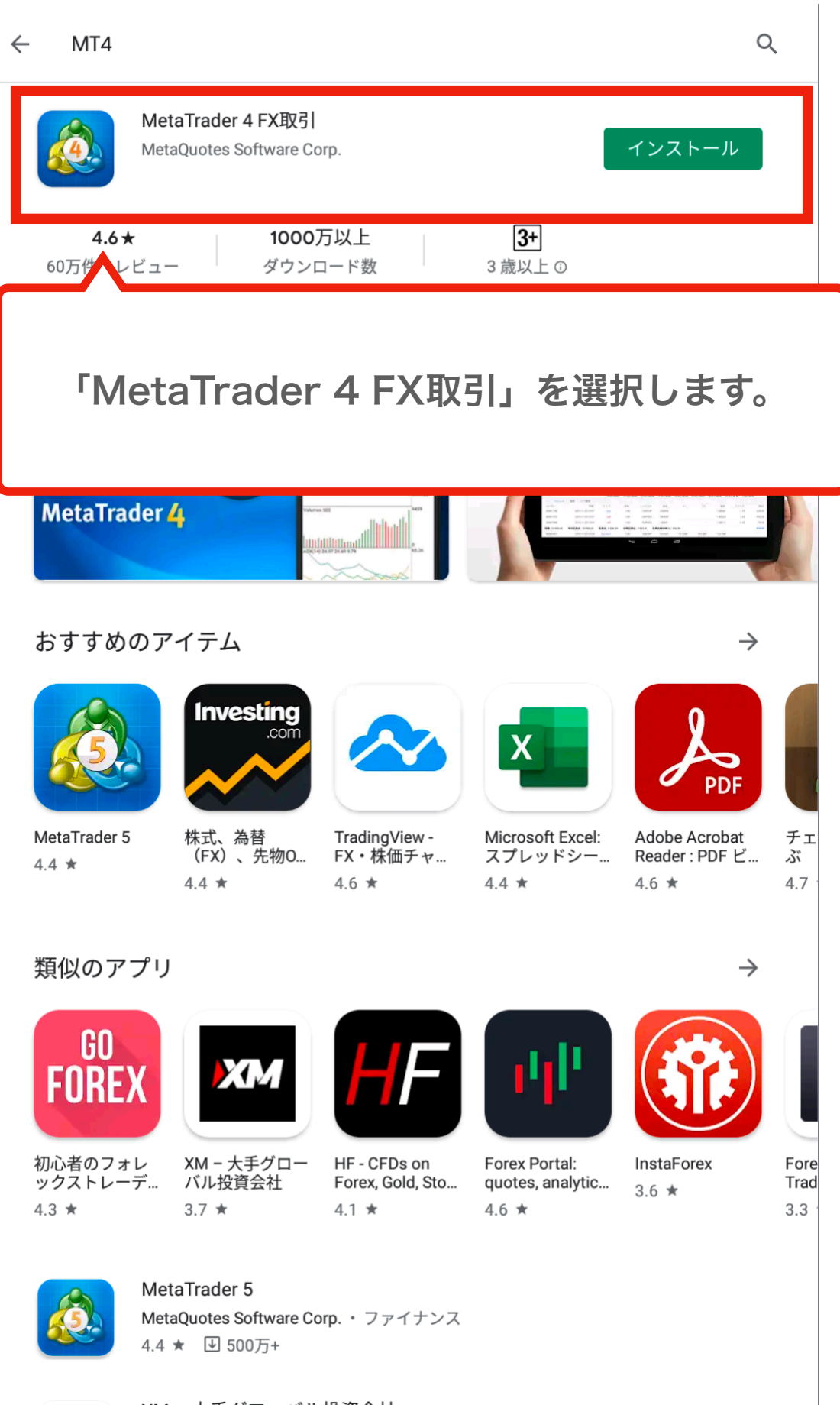

XM-大手グローバル投資会社 **Trading Doint of Einangial Instruments +**  $7 \pi \angle +1.7$ 

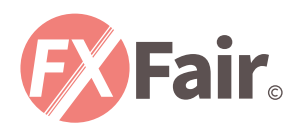

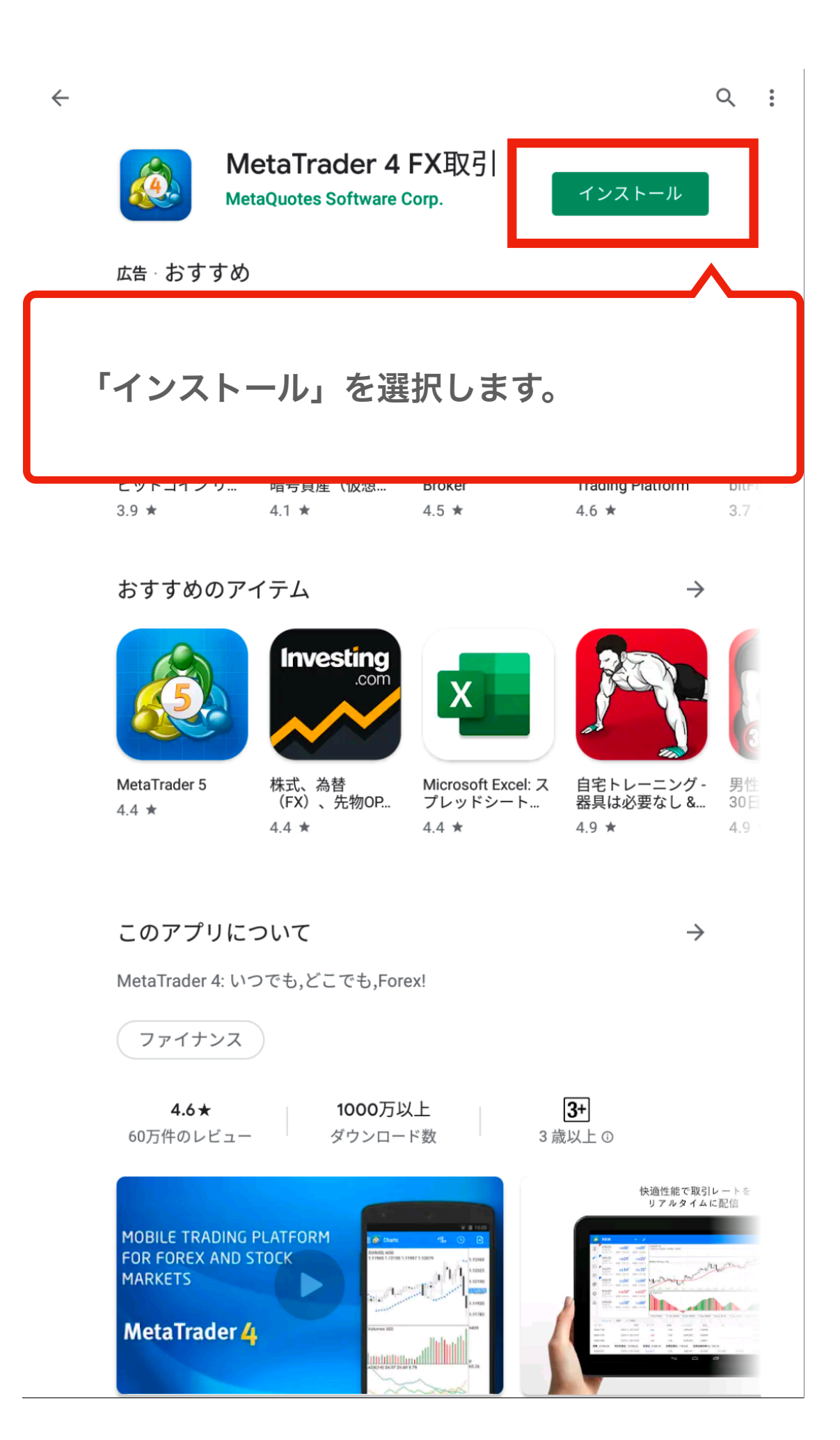

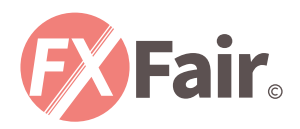

## 口座ログイン方法

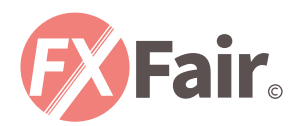

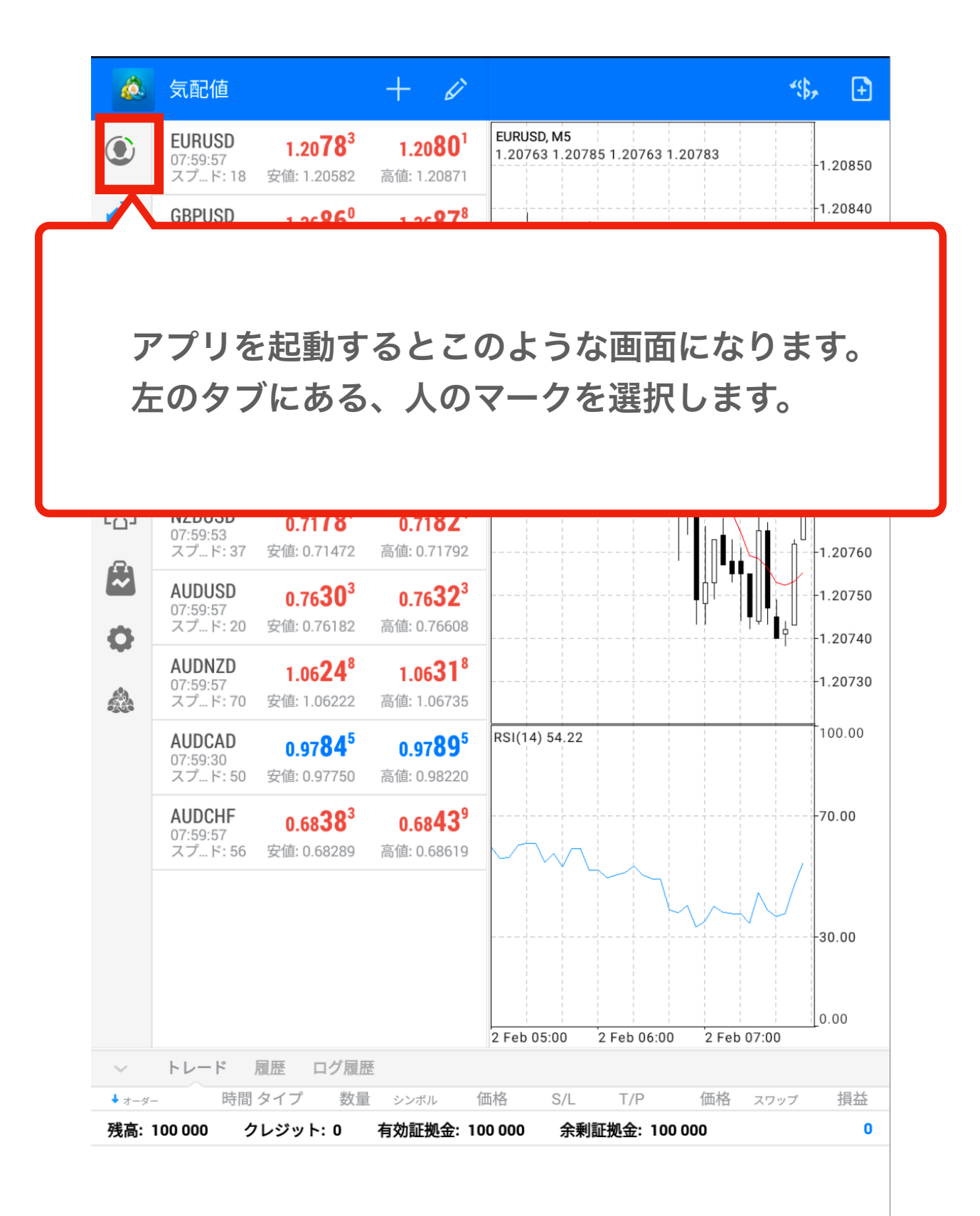

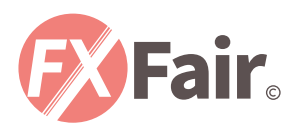

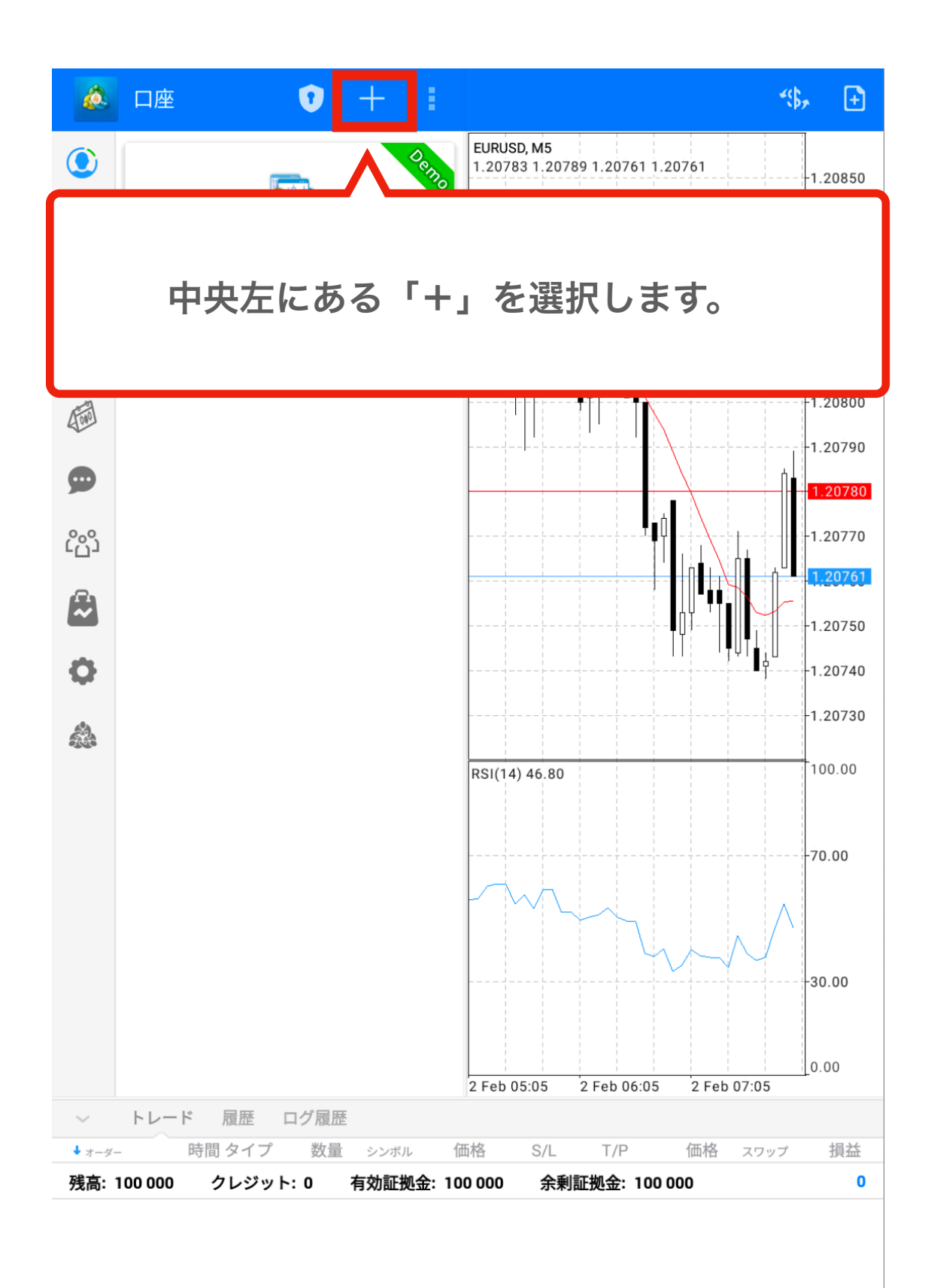

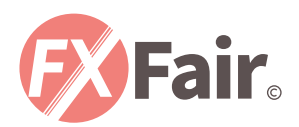

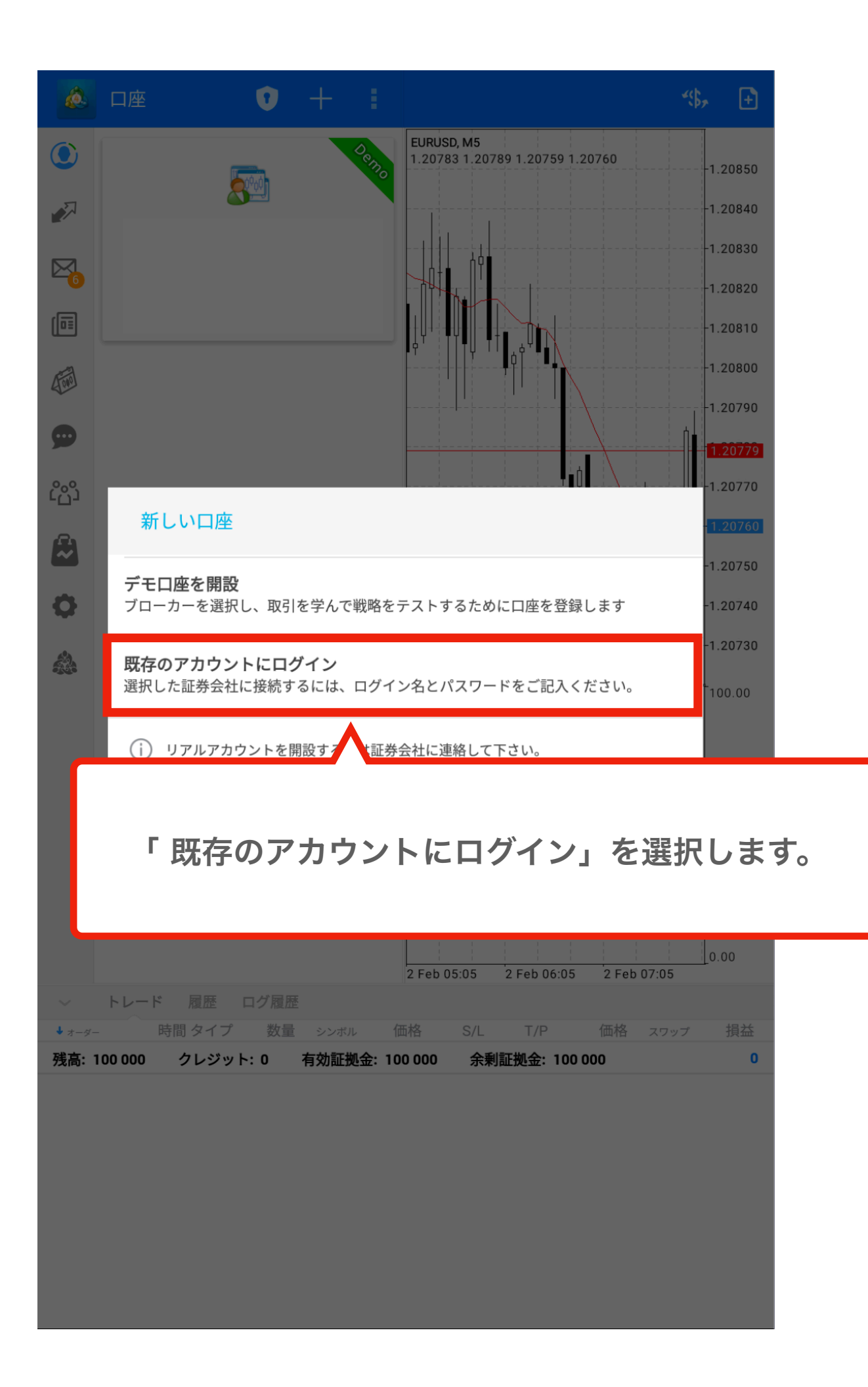

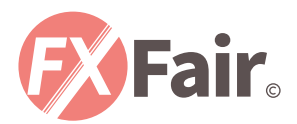

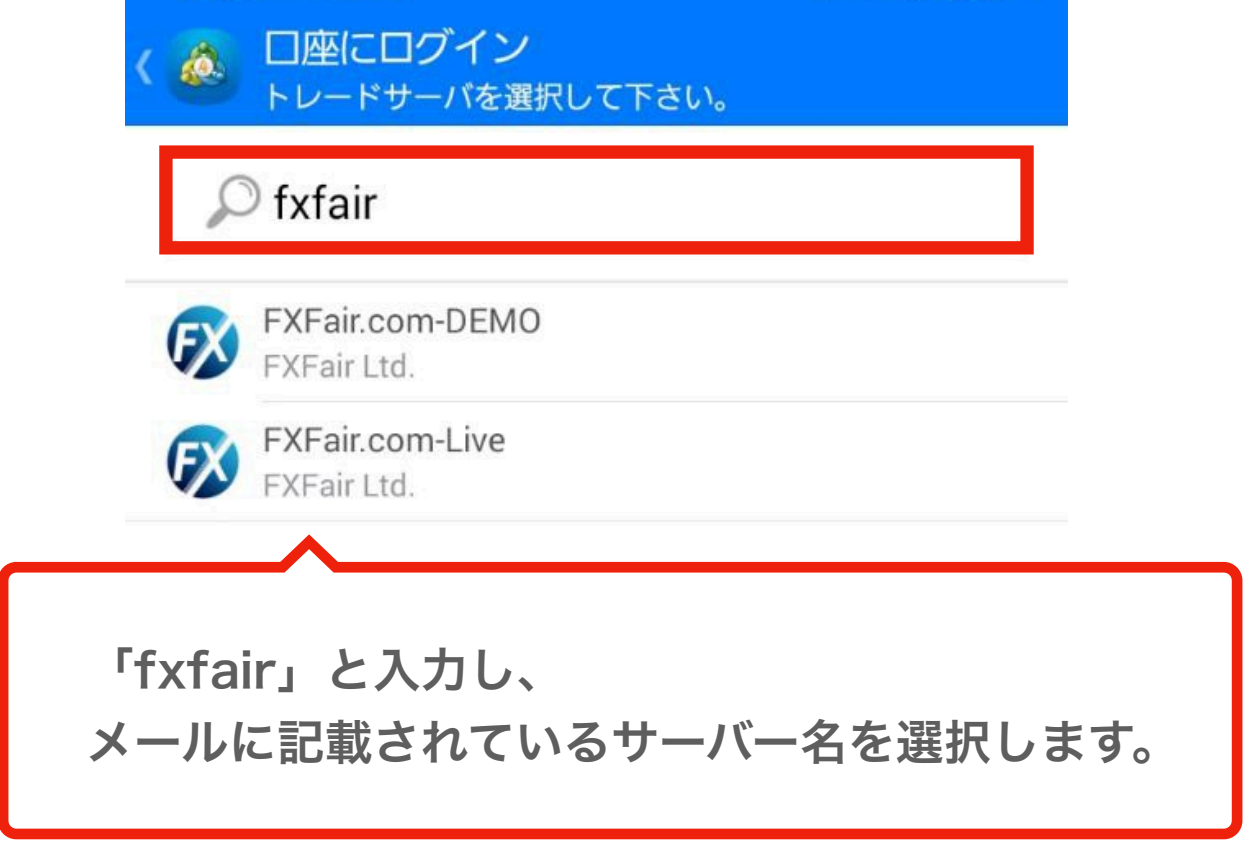

証券会社を検索出来ます。

ご利用の証券会社が見つかりませんか?

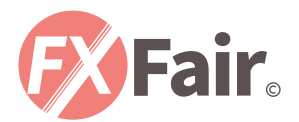

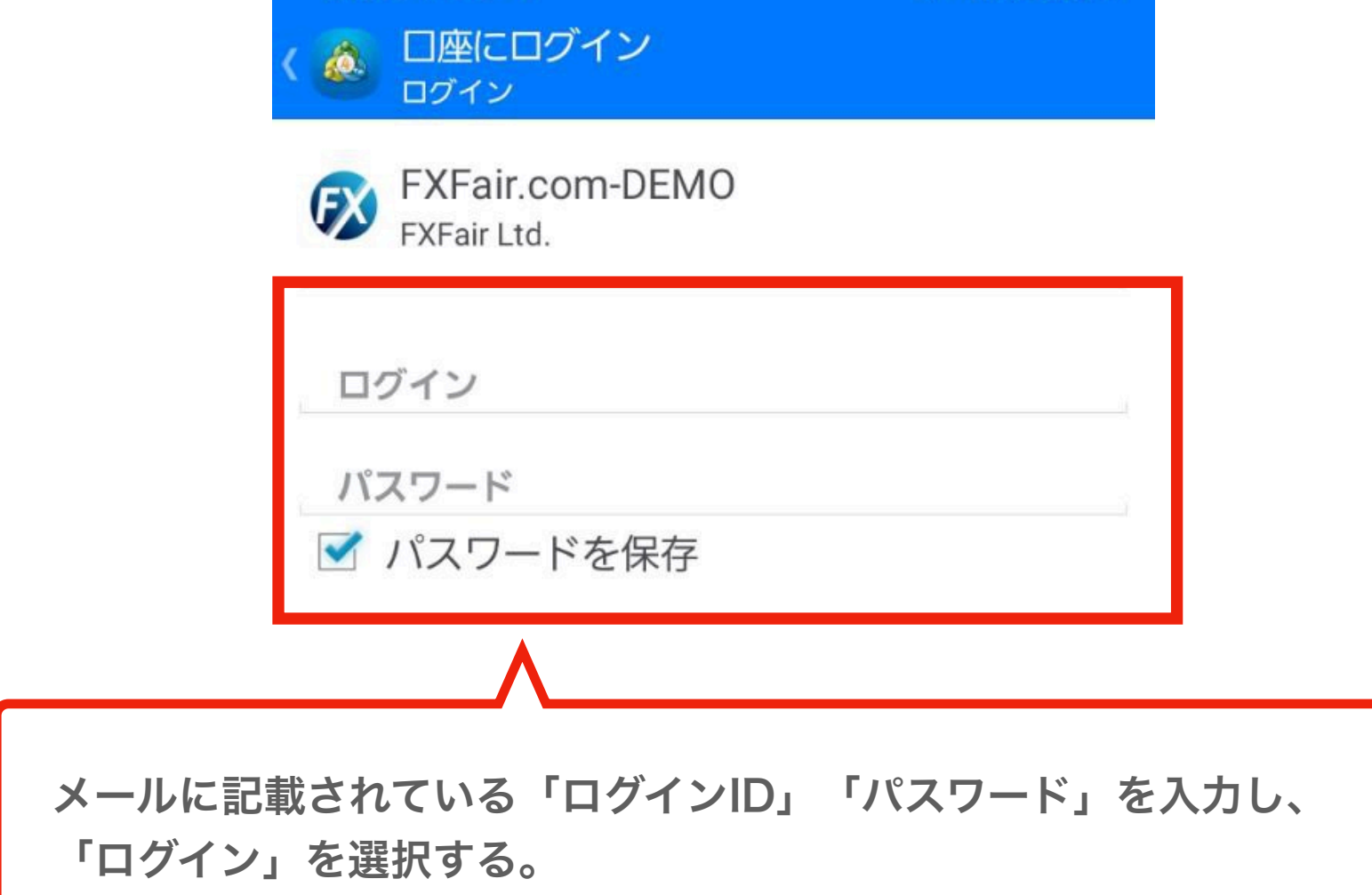

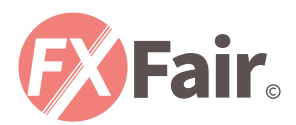

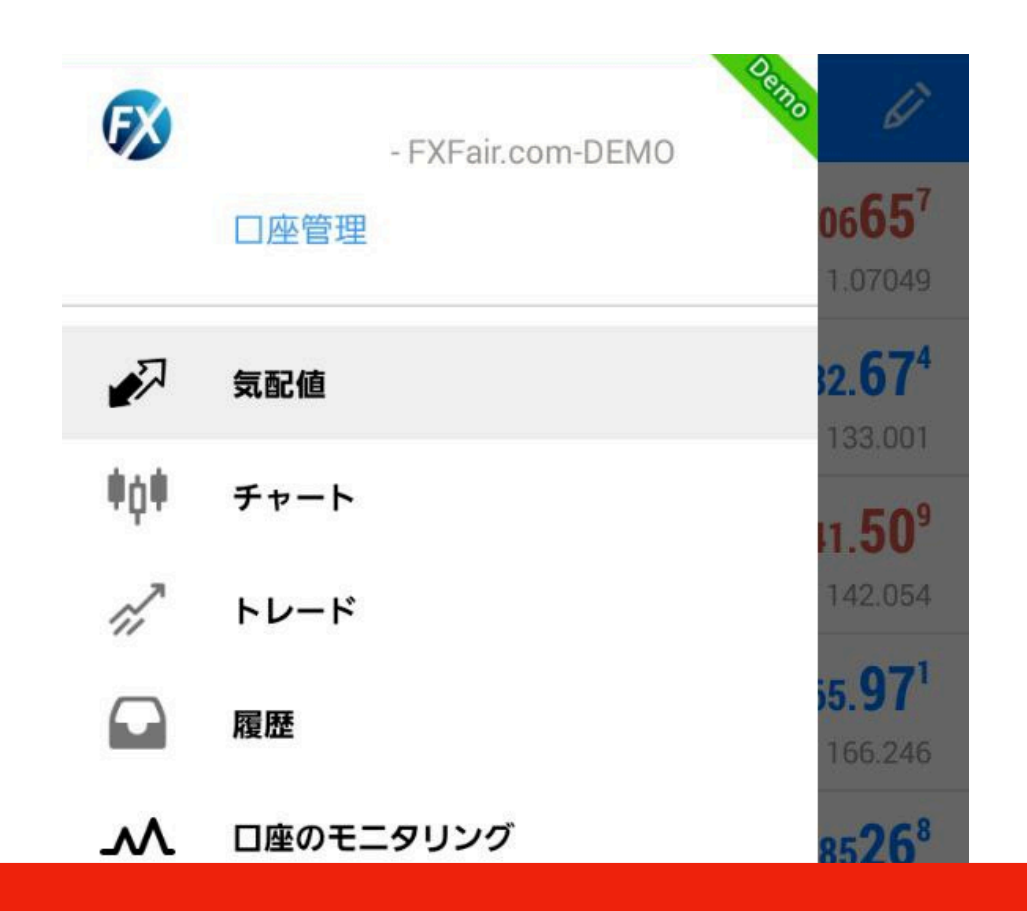

問題なくログインが完了しますと、 メニュー画面上がこのような表示になります。 ※ログインに失敗した場合は、 「サーバー名」「ログインID」「パスワード」の 入力ミスが考えられますので、再度お試しください。

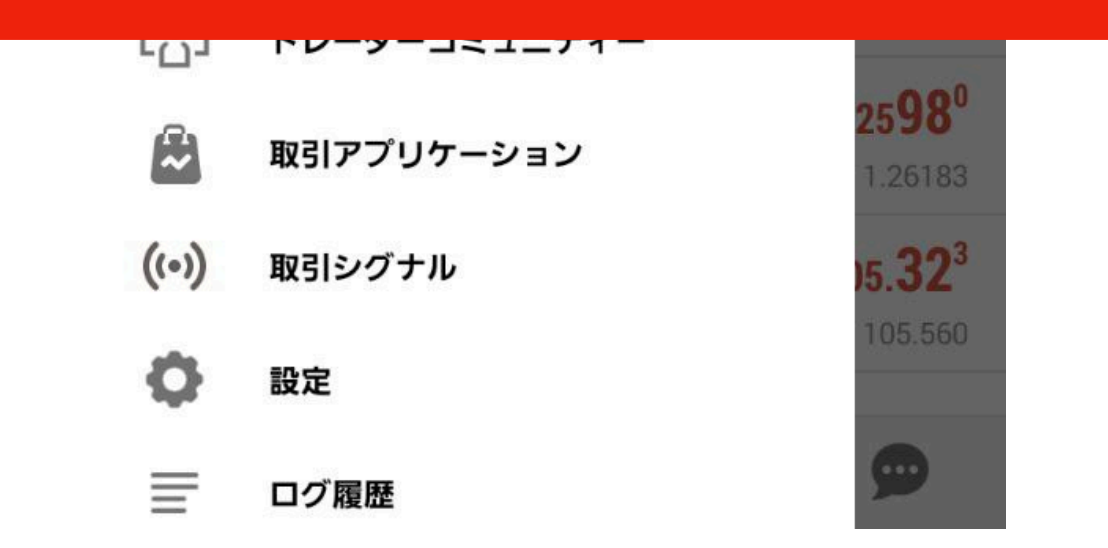

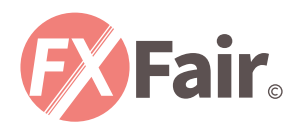

# 注文方法

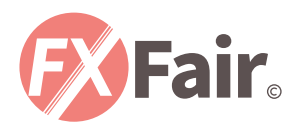

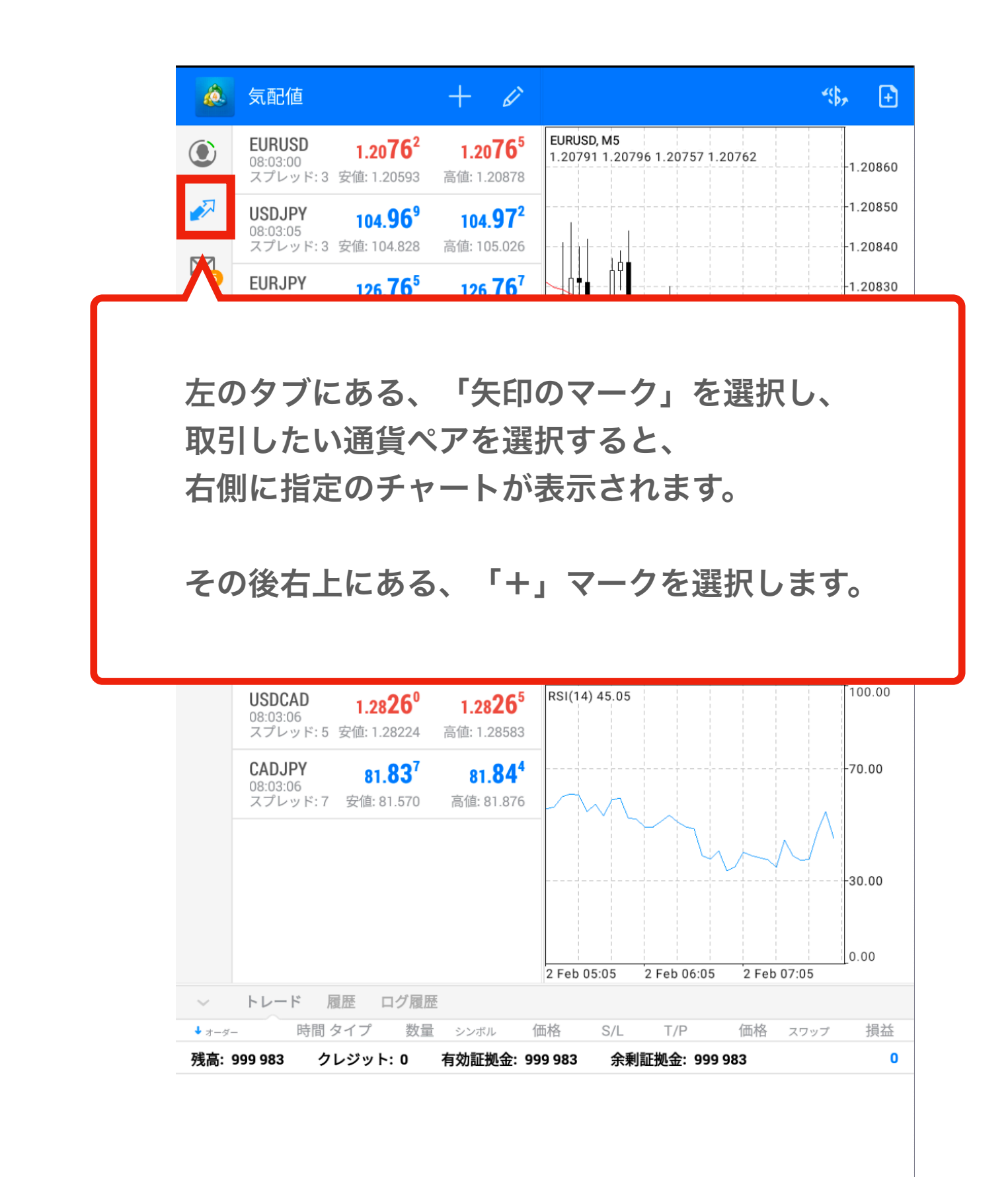

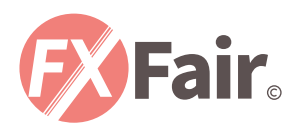

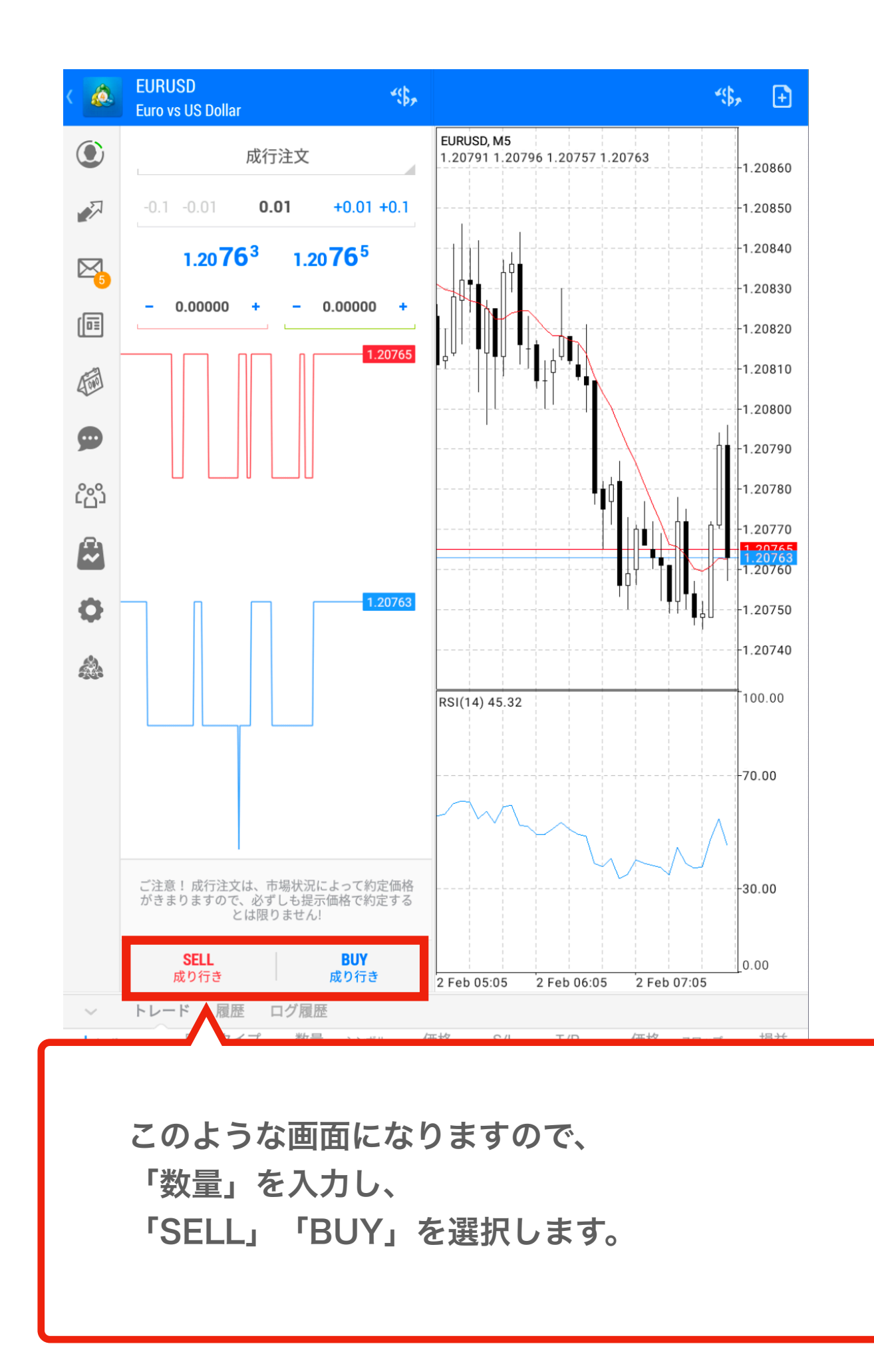

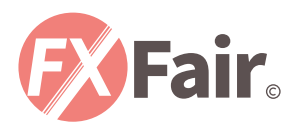

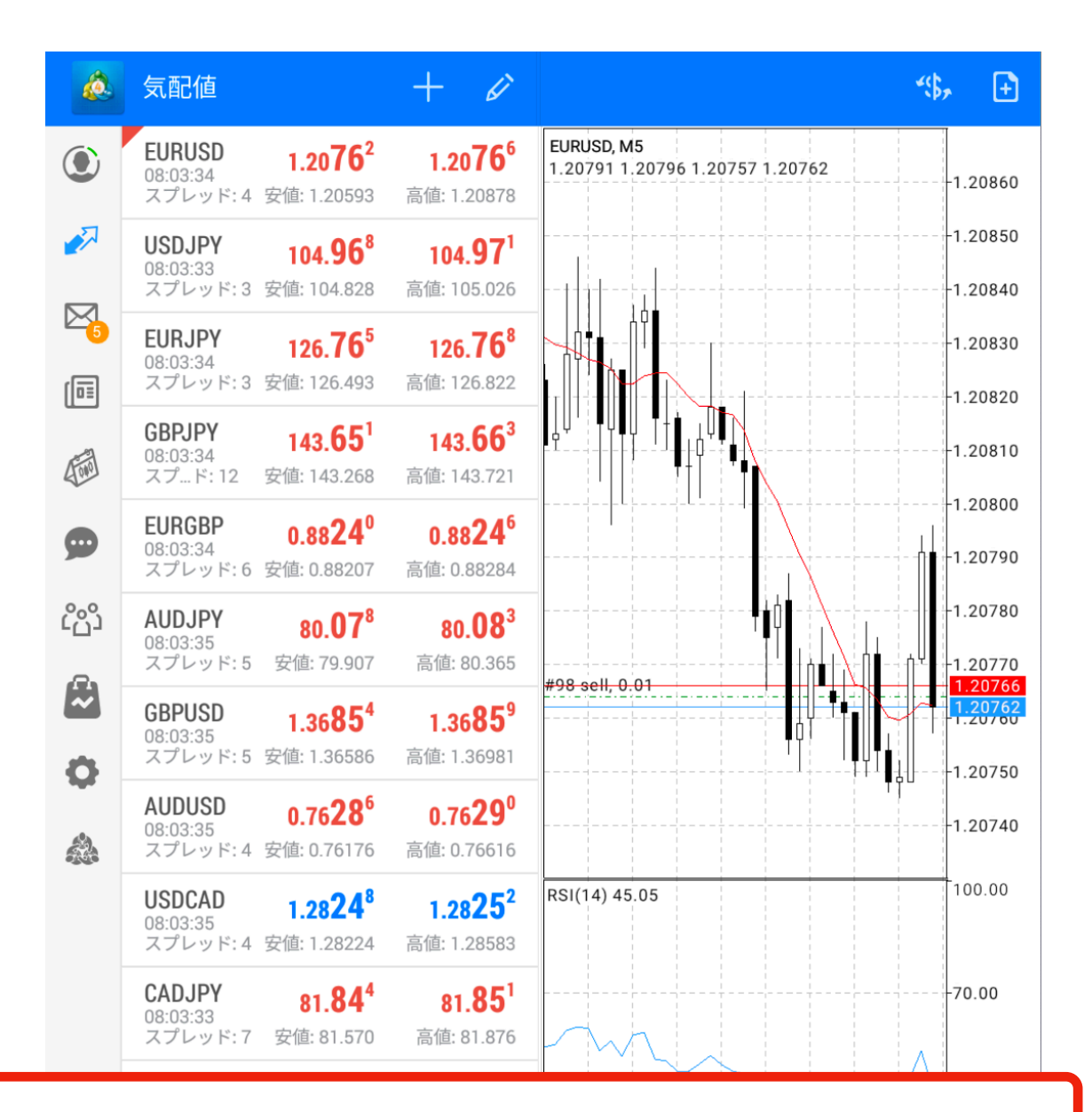

注文が完了すると、下に注文が表示されます。

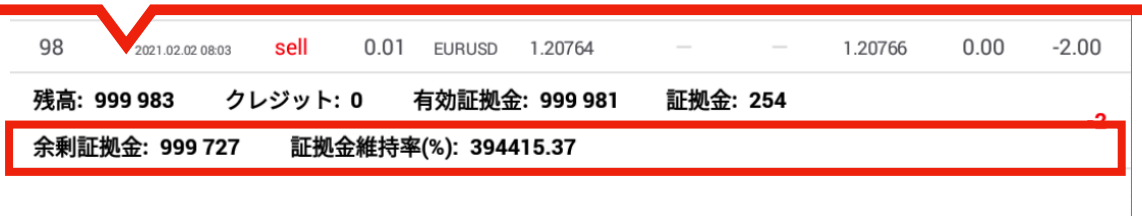

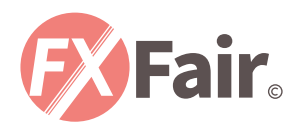

## 注文決済方法

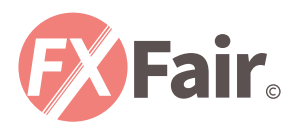

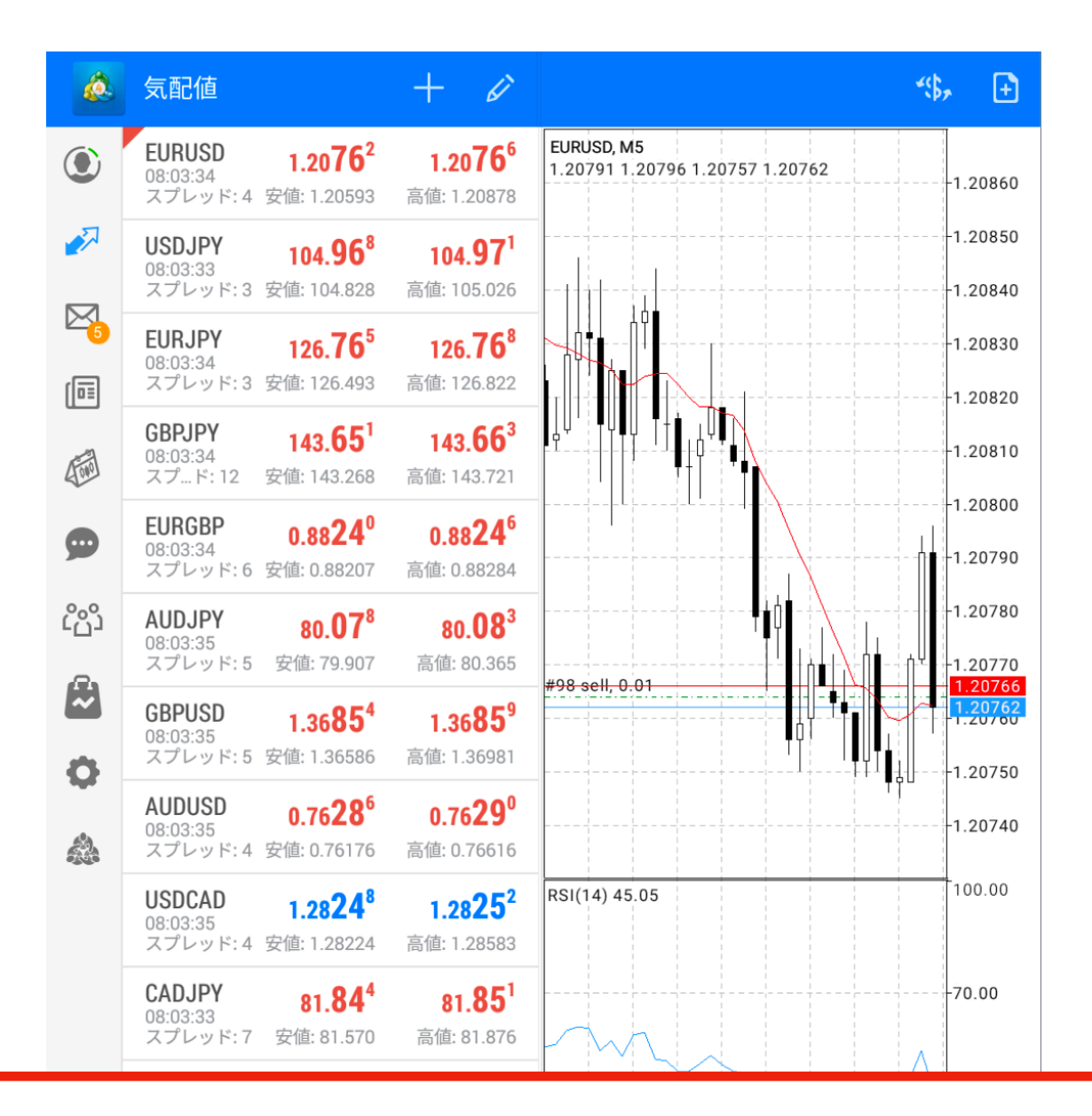

下に表示されている「保有中のポジション」を選択します。

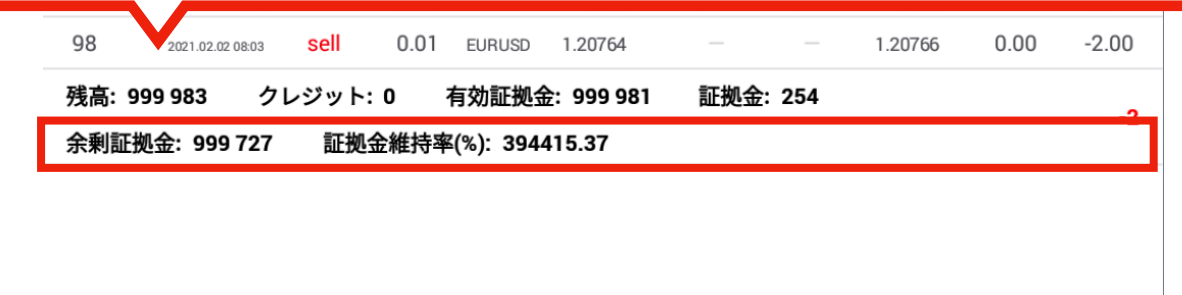

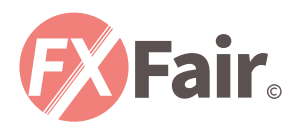

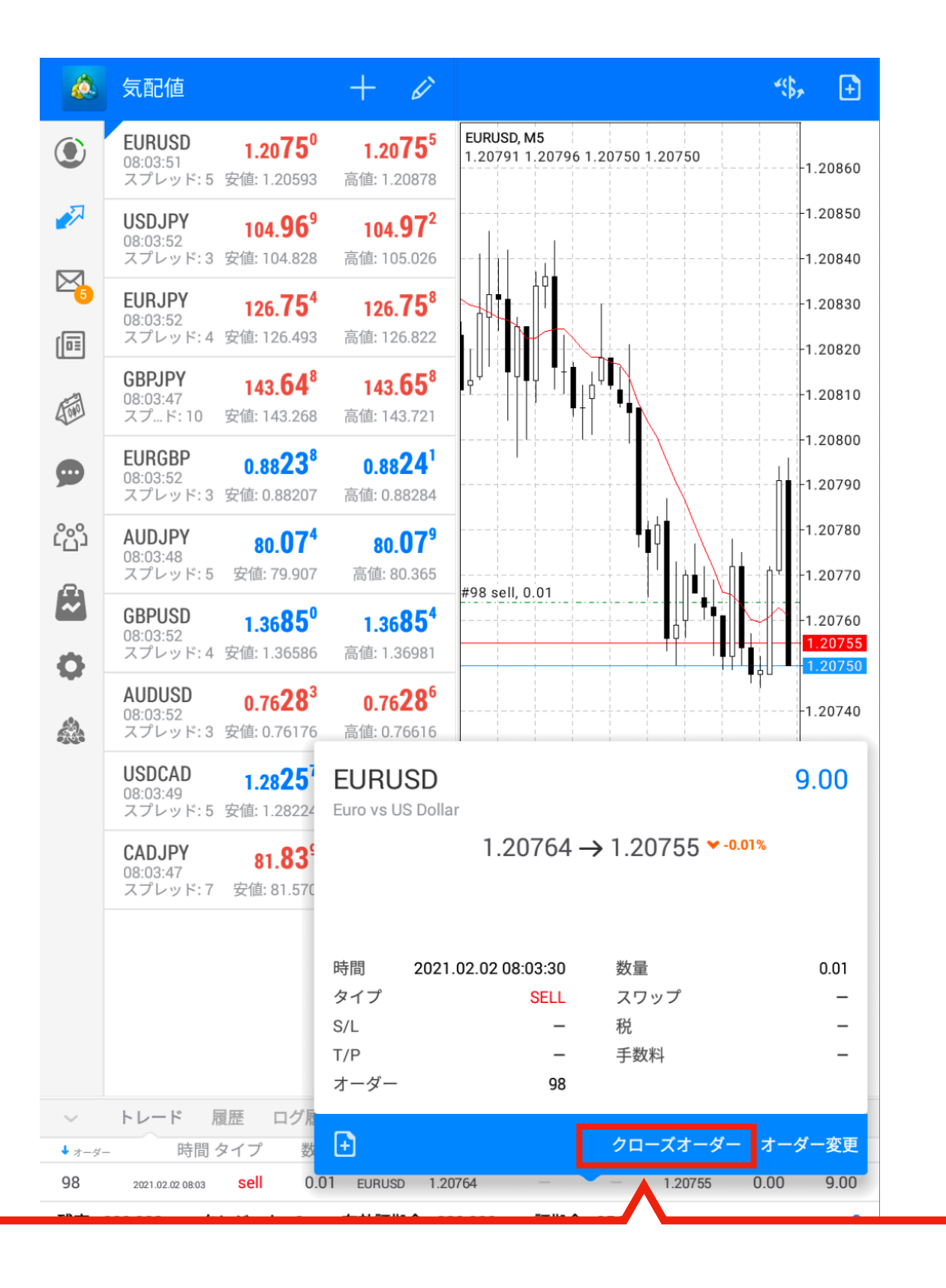

このようなポップアップが表示されますので 「クロスオーダー」を選択します。

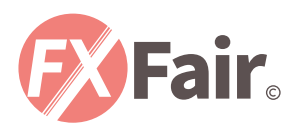

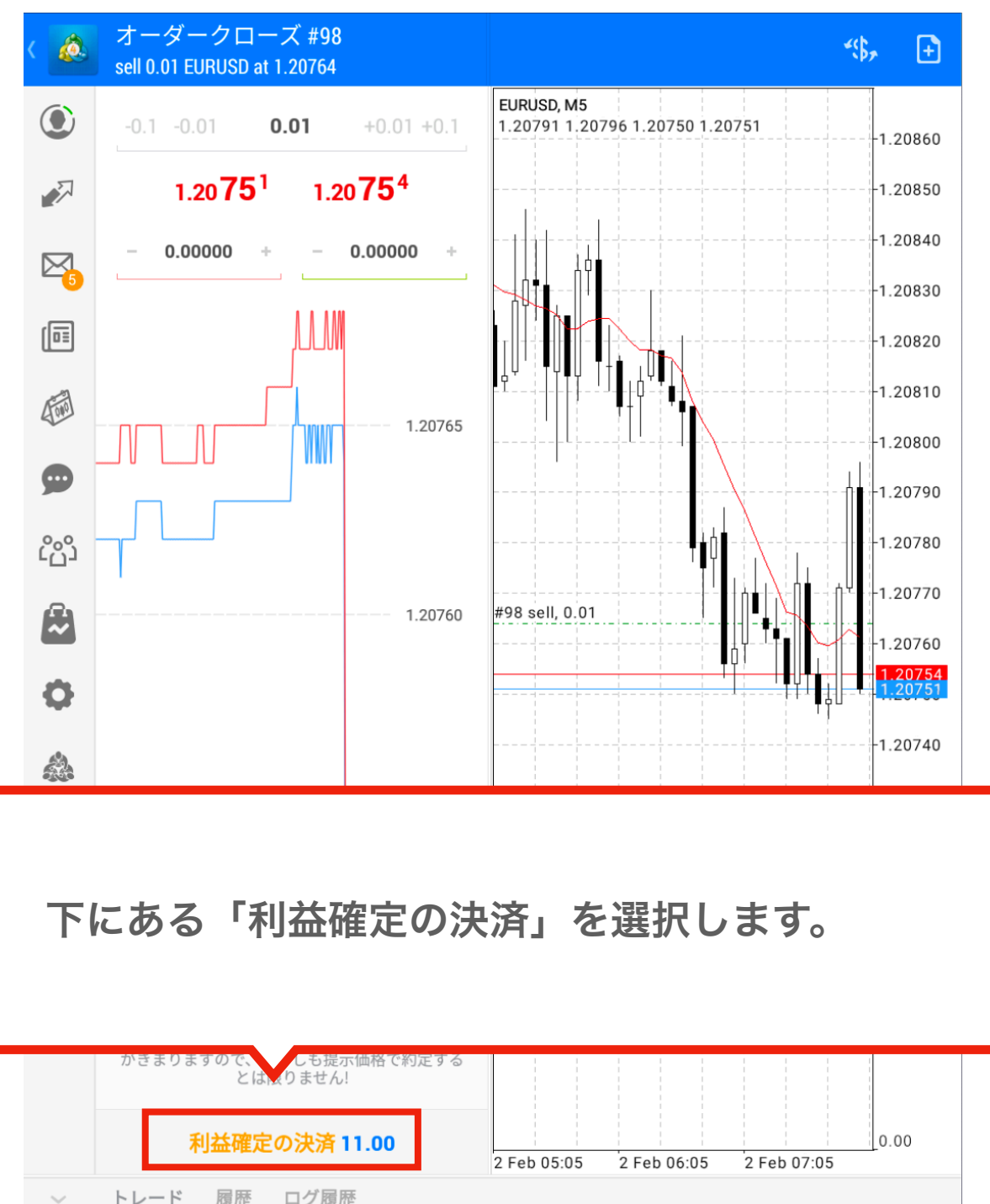

トレード 履歴 ログ履歴  $\mathbf{\textbf{t}}$  <br>  $\mathbf{\tau} - \mathbf{\mathcal{G}} -$ 時間 タイプ 価格 損益 数量  $S/L$  $T/P$ 価格 スワップ シンボル  $0.00$ 11.00 98 0.01 EURUSD 1.20754 sell 1.20764  $\overline{\phantom{a}}$ 2021.02.02 08:03  $\overline{\phantom{a}}$ 有効証拠金: 999 994 証拠金: 254 残高: 999 983 クレジット: 0  $11$ 証拠金維持率(%): 394420.49

余剰証拠金: 999 740

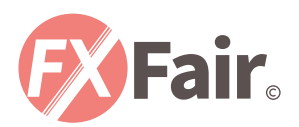

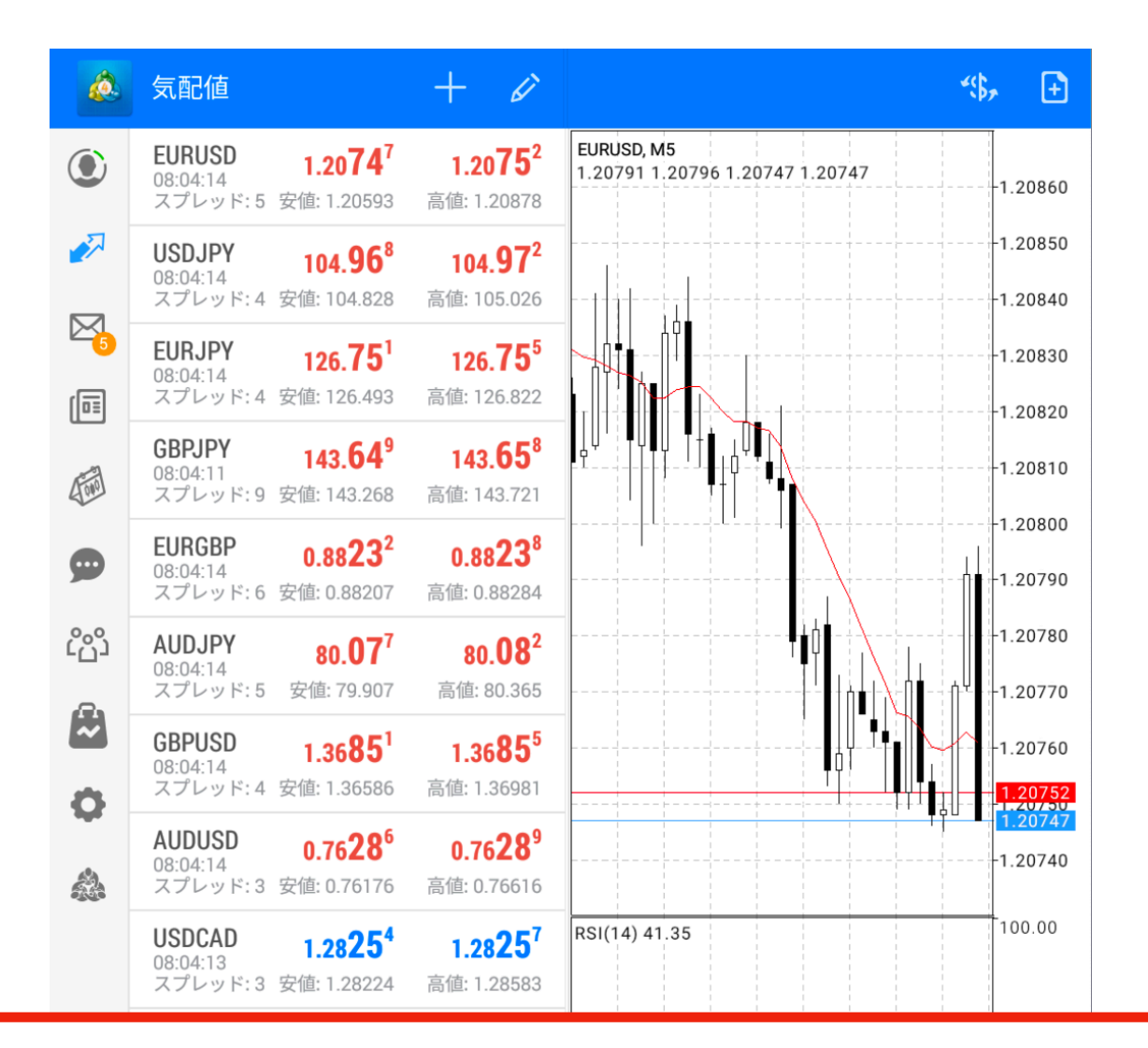

#### 決済が完了すると、下の部分からポジションがなくなります。

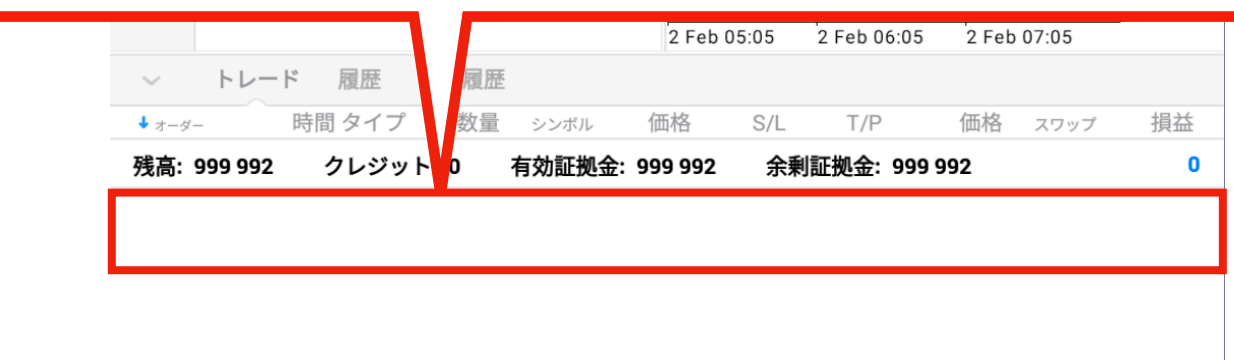

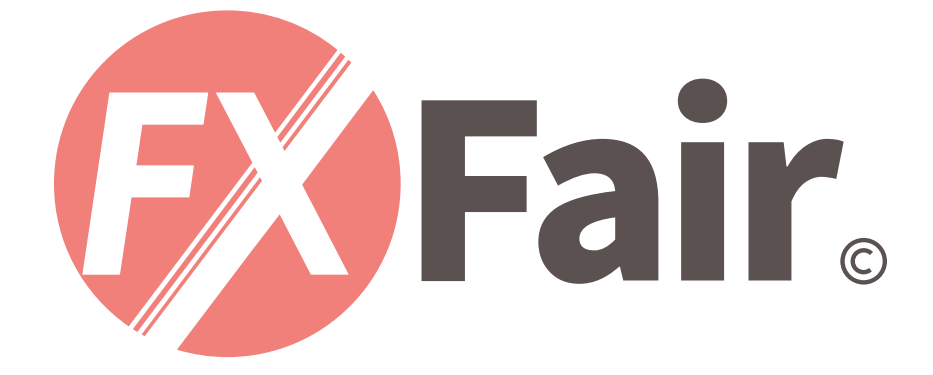

### MT4 for Android 総合マニュアル